# $\bigoplus$  trovaprezzi.it

Questo manuale d'istruzione è fornito da trovaprezzi.it. Scopri tutte le offerte per [AG Neovo LA-2402](http://www.trovaprezzi.it/monitor-lcd/prezzi-scheda-prodotto/ag_neovo_la_2402?utm_source=pdf&utm_medium=referral&utm_campaign=pdf_73) [LA-2402](http://www.trovaprezzi.it/monitor-lcd/prezzi-scheda-prodotto/ag_neovo_la_2402?utm_source=pdf&utm_medium=referral&utm_campaign=pdf_73) o cerca il tuo prodotto tra le [migliori offerte di Monitor](http://www.trovaprezzi.it/prezzi_monitor-lcd.aspx?utm_source=pdf&utm_medium=referral&utm_campaign=pdf_73)

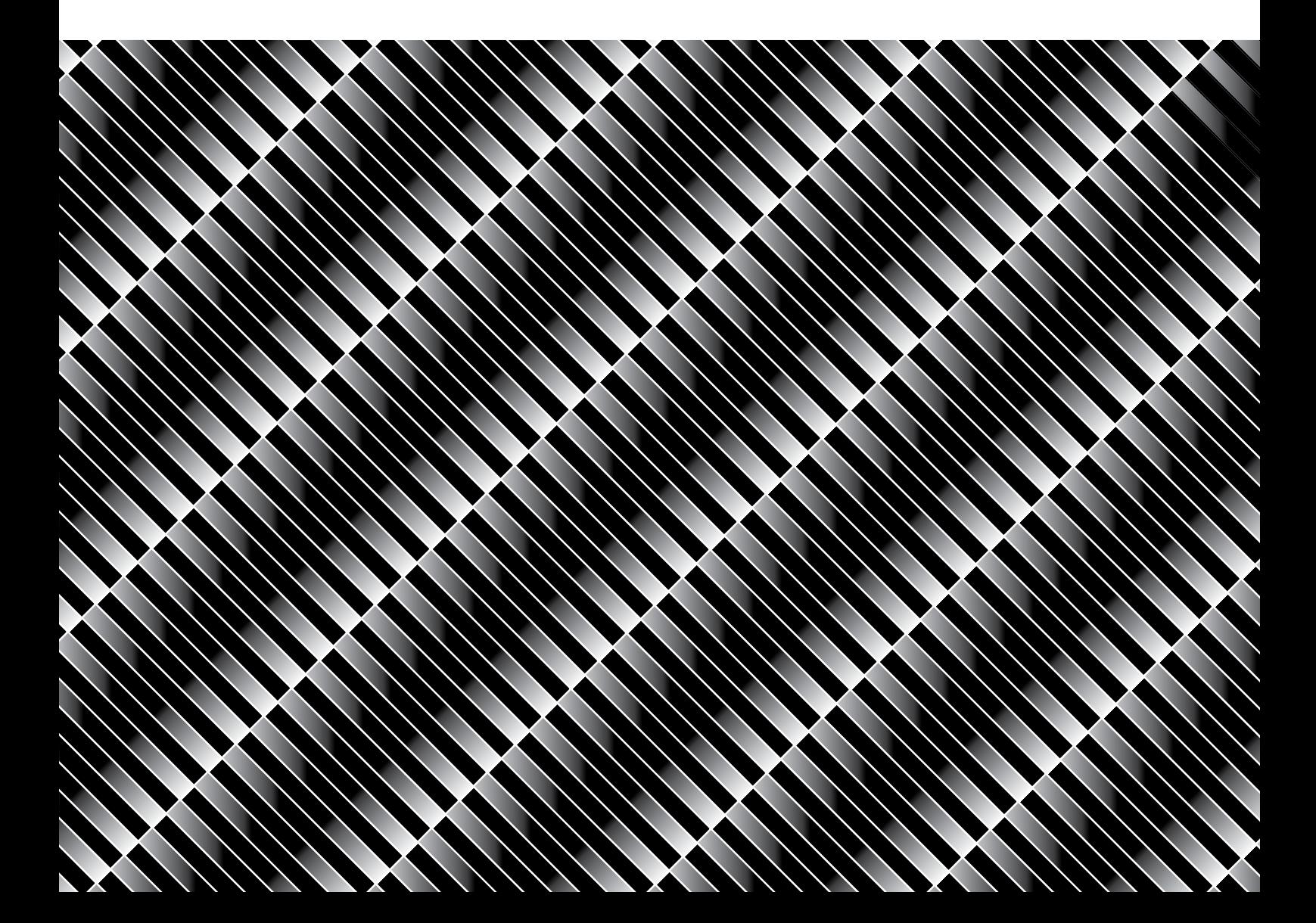

# **LA-2402 LCD Monitor www.agneovo.com User Manual**

THE DISPLAY CHOICE

OF PROFESSIONALS

AG NEOVO

# TABLE OF CONTENTS

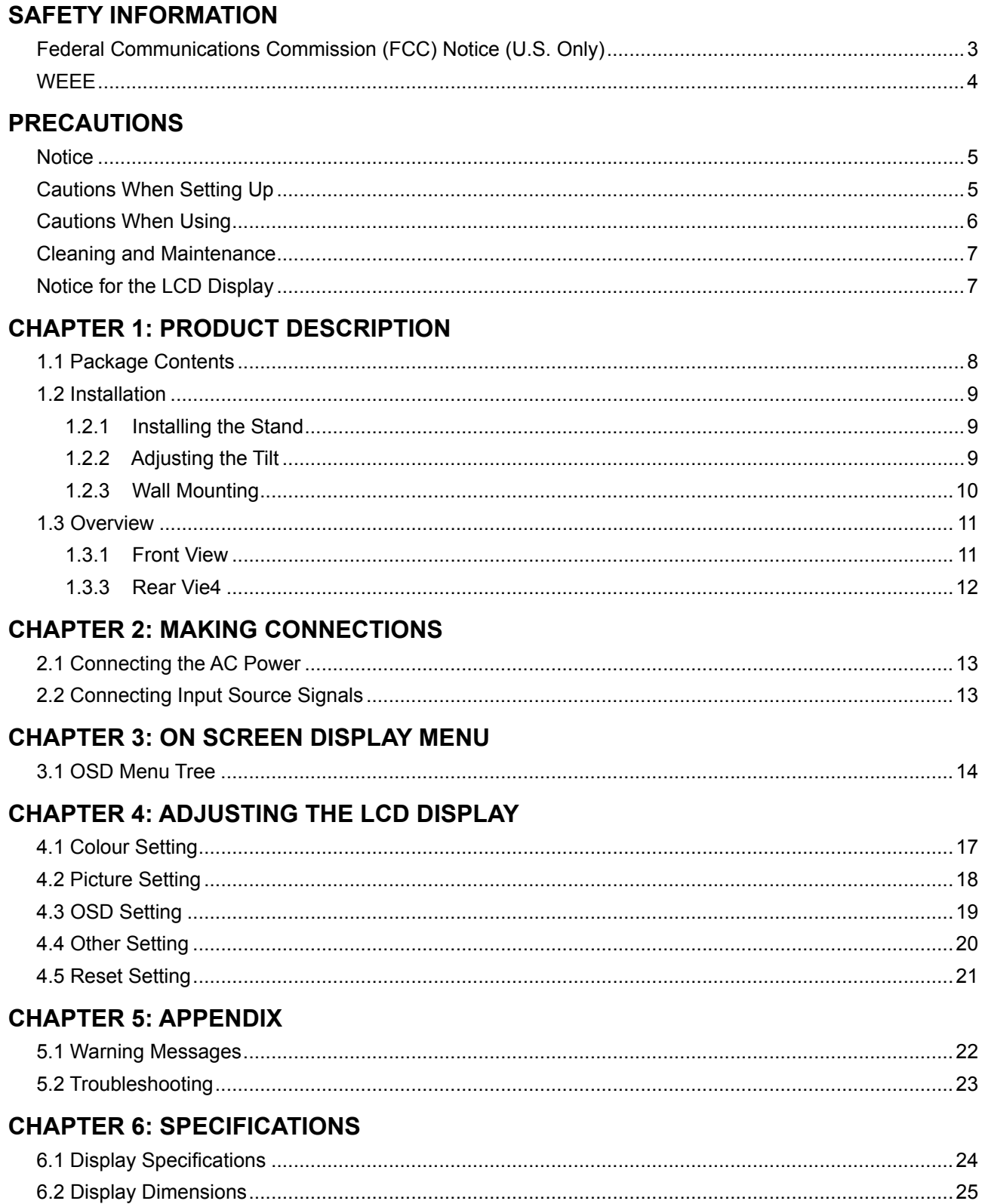

# <span id="page-2-0"></span>**SAFETY INFORMATION**

### **Federal Communications Commission (FCC) Notice (U.S. Only)**

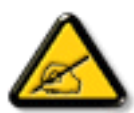

This equipment has been tested and found to comply with the limits for a Class B digital device, pursuant to part 15 of the FCC Rules. These limits are designed to provide reasonable protection against harmful interference in a residential installation. This equipment generates, uses and can radiate radio frequency energy and, if not installed and used in accordance with the instructions, may cause harmful interference to radio communications. However, there is no guarantee that interference will not occur in a particular installation. If this equipment does cause harmful interference to radio or television reception, which can be determined by turning the equipment off and on, the user is encouraged to try to correct the interference by one or more of the following measures:

- Reorient or relocate the receiving antenna.
- Increase the separation between the equipment and receiver.
- Connect the equipment into an outlet on a circuit different from that to which the receiver is connected.
- Consult the dealer or an experienced radio/TV technician for help.

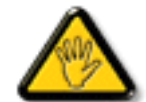

Changes or modifications not expressly approved by the party responsible for compliance could void the user's authority to operate the equipment.

Use only an RF shielded cable that was supplied with the display when connecting this display to a computer device.

To prevent damage which may result in fire or shock hazard, do not expose this appliance to rain or excessive moisture.

THIS CLASS B DIGITAL APPARATUS MEETS ALL REQUIREMENTS OF THE CANADIAN INTERFERENCE-CAUSING EQUIPMENT REGULATIONS.

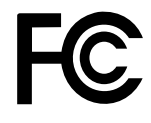

This device complies with Part 15 of the FCC Rules. Operation is subject to the following two conditions: (1) this device may not cause harmful interference, and (2) this device must accept any interference received, including interference that may cause undesired operation.

# <span id="page-3-0"></span>**SAFETY INFORMATION**

### **WEEE**

Disposal of Waste Equipment by Users in Private Household in the European Union.

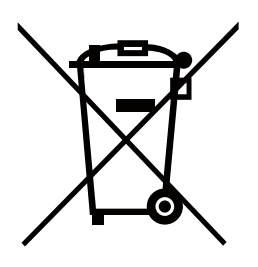

This symbol on the product or on its packaging indicates that this product must not be disposed of with your other household waste. Instead, it is your responsibility to dispose of your waste equipment by handing it over to a designated collection point for the recycling of waste electrical and electronic equipment. The separate collection and recycling of your waste equipment at the time of disposal will help to conserve natural resources and ensure that it is recycled in a manner that protects human health and the environment. For more information about where you can drop off your waste equipment for recycling, please contact your local city office, your household waste disposal service or the shop where you purchased the product

For Private Households in the European Union.To help conserve natural resources and ensure the product is recycled in a manner that protects human health and the environment, we would like to bring your attention to the following:

- The crossed-out dustbin on the device or outer packaging indicates the product is compliant with European WEEE (Waste Electrical and Electronic Equipment) Directive
- Always dispose of the old devices separately from household waste
- Batteries should be removed beforehand and disposed separately to the right collection system
- You are responsible with regard to the deletion of personal data on old devices before disposal
- Private households can hand in their old devices free of charge
- For more information about where you can drop off your waste equipment for recycling, please contact your local city office, your household waste disposal service or the shop where you purchased the product

# <span id="page-4-0"></span>**PRECAUTIONS**

### **PRECAUTIONS**

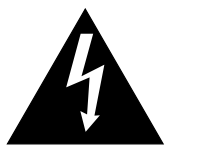

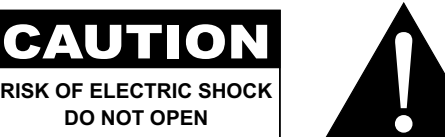

#### **Symbols used in this manual**

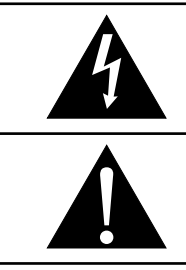

This icon indicates the existence of a potential hazard that could result in personal injury or damage to the product.

This icon indicates important operating and servicing information.

### **Notice**

- Read this User Manual carefully before using the LCD display and keep it for future reference.
- The product specifications and other information provided in this User Manual are for reference only. All information is subject to change without notice. Updated content can be downloaded from our web site at **ww[w.agneovo.com](http://www.agneovo.com)**.
- To protect your rights as a consumer, do not remove any stickers from the LCD display. Doing so may affect the determination of the warranty period.

### **Cautions When Setting Up**

Do not place the LCD display near heat sources, such as a heater, exhaust vent, or in direct sunlight.

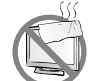

Do not cover or block the ventilation holes in the housing.

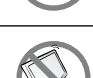

Place the LCD display on a stable area. Do not place the LCD display where it may subject to vibration or shock.

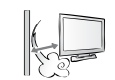

Do not place the LCD display outdoors.

Place the LCD display in a well-ventilated area.

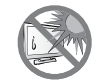

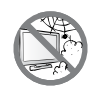

Do not place the LCD display in a dusty or humid environment.

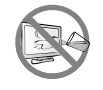

Do not spill liquid or insert sharp objects into the LCD display through the ventilation holes. Doing so may cause accidental fire, electric shock or damage the LCD display.

# <span id="page-5-0"></span>**PRECAUTIONS**

### **Cautions When Using**

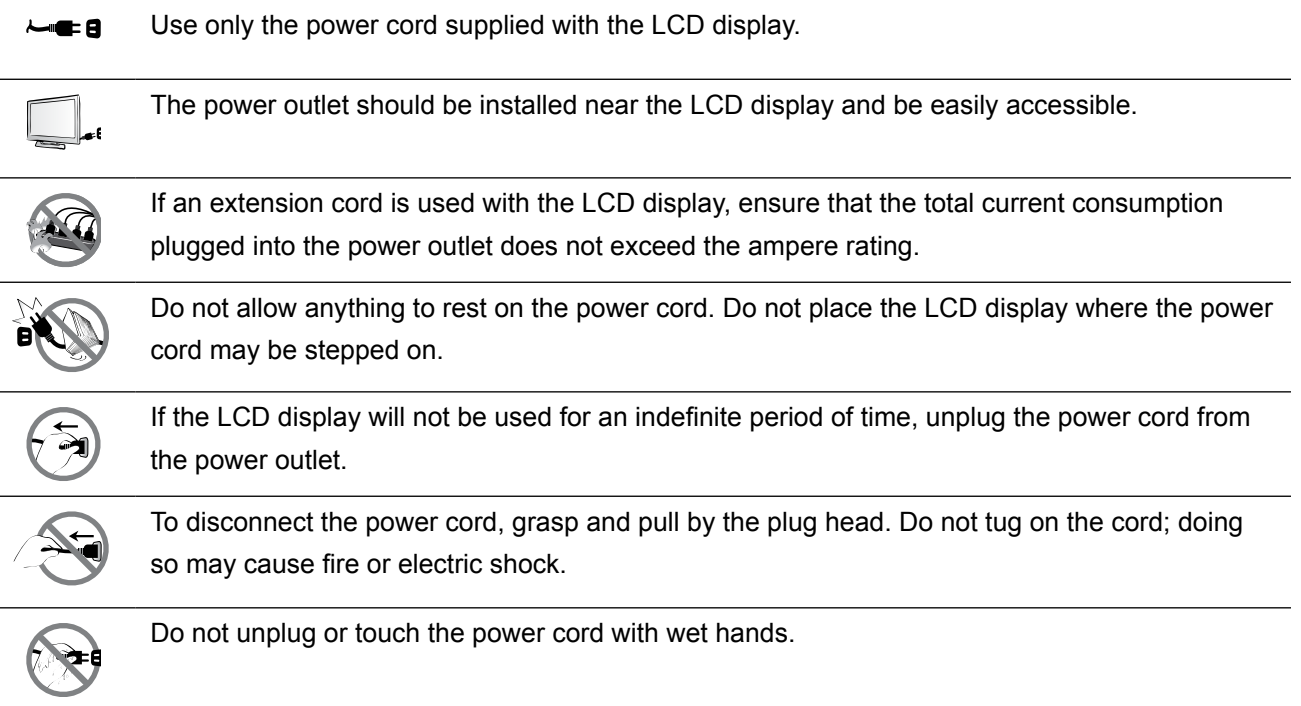

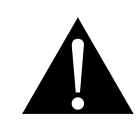

#### **WARNING:**

Unplug the power cord from the power outlet and refer to qualified service personnel under the following conditions:

- When the power cord is damaged.
- If the LCD display has been dropped or the housing has been damaged.
- If the LCD display emits smoke or a distinct odor.

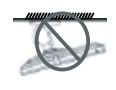

Ceiling mount or mount on any other horizontal surface overhead are not advisable.

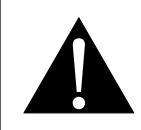

#### **WARNING:**

Installation in contravention of the instructions may result in undesirable consequences, particularly hurting people and damaging property. Users who have already mounted the display on the ceiling or any other horizontal surface overhead are strongly advised to contact AG Neovo for consultations and solutions to help ensure a most pleasurable and fulfilling display experience.

## <span id="page-6-0"></span>**PRECAUTIONS**

#### **Cleaning and Maintenance**

Do not attempt to service the LCD display yourself, refer to qualified service personnel.

Opening or removing the covers may expose you to dangerous voltage or other risks.

### **Notice for the LCD Display**

In order to maintain the stable luminous performance, it is recommended to use low brightness setting.

Due to the lifespan of the lamp, it is normal that the brightness quality of the LCD display may decrease with time.

When static images are displayed for long periods of time, the image may cause an imprint on the LCD display. This is called image retention or burn-in.

To prevent image retention, do any of the following:

- Set the LCD display to turn off after a few minutes of being idle.
- Use a screen saver that has moving graphics or a blank white image.
- Switch desktop backgrounds regularly.
- Adjust the LCD display to low brightness settings.
- Turn off the LCD display when the system is not in use.

Things to do when the LCD display shows image retention:

- Turn off the LCD display for extended periods of time. It can be several hours or several days.
- Use a screen saver and run it for extended periods of time.
- Use a black and white image and run it for extended periods of time.

There are millions of micro transistors inside the LCD display. It is normal for a few transistors to be damaged and to produce spots. This is acceptable and is not considered a failure.

# <span id="page-7-0"></span>**CHAPTER 1: PRODUCT DESCRIPTION**

### **1.1 Package Contents**

When unpacking, check if the following items are included in the package. If any of them is missing or damaged, contact your dealer.

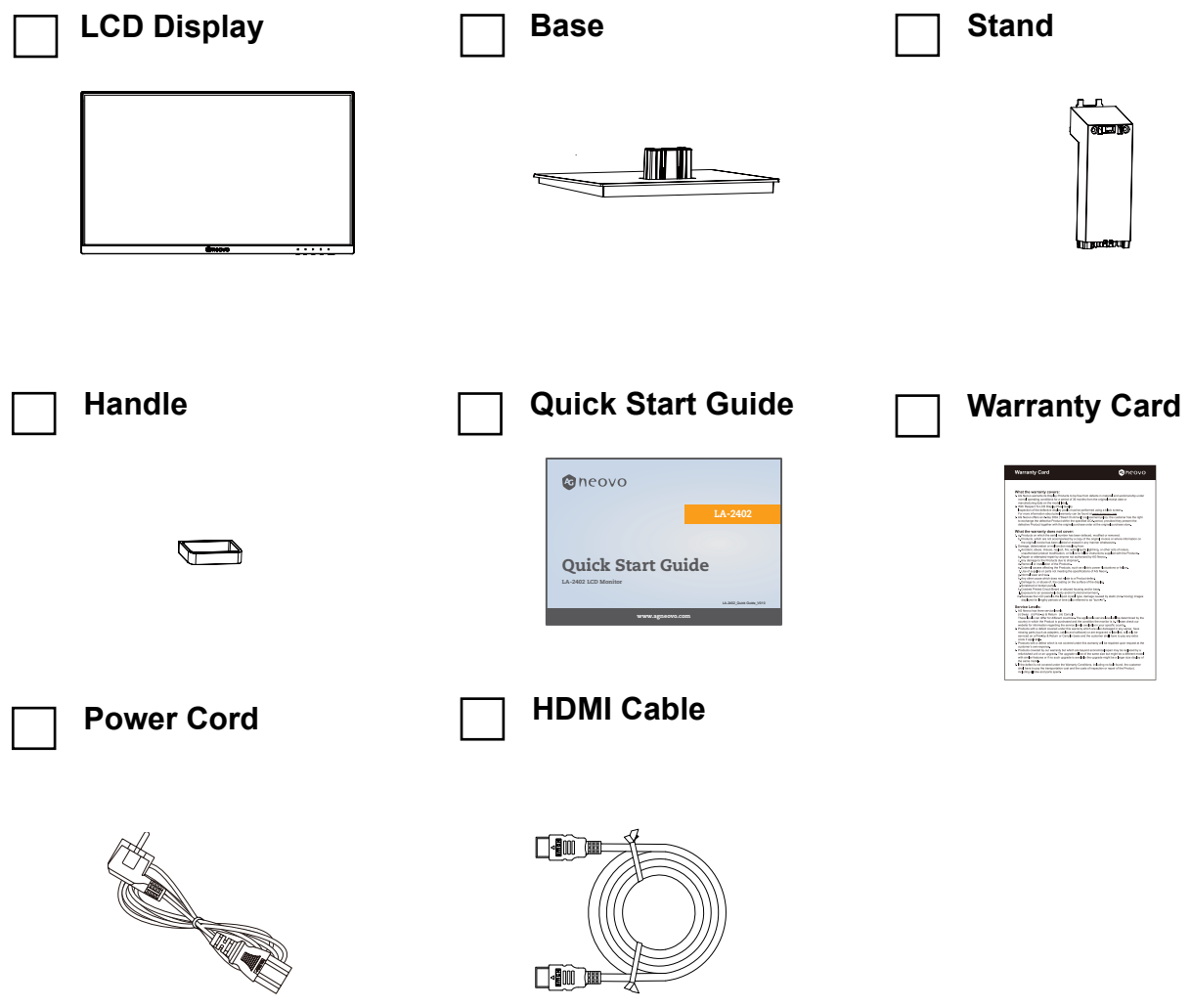

#### **Note:**

- *• Use only the supplied power cord.*
- *• The above pictures are for reference only. Actual items may vary upon shipment.*

### <span id="page-8-0"></span>**1.2 Installation**

#### **1.2.1 Installing the Stand**

**1. Place the LCD display with the screen side down on a cushioned surface.**

#### **2. Attach the stand to the LCD display.**

- a. Press firmly on the base to secure the latches on the base into the slots on the stand.
- b. Attach the stand to the base mount.

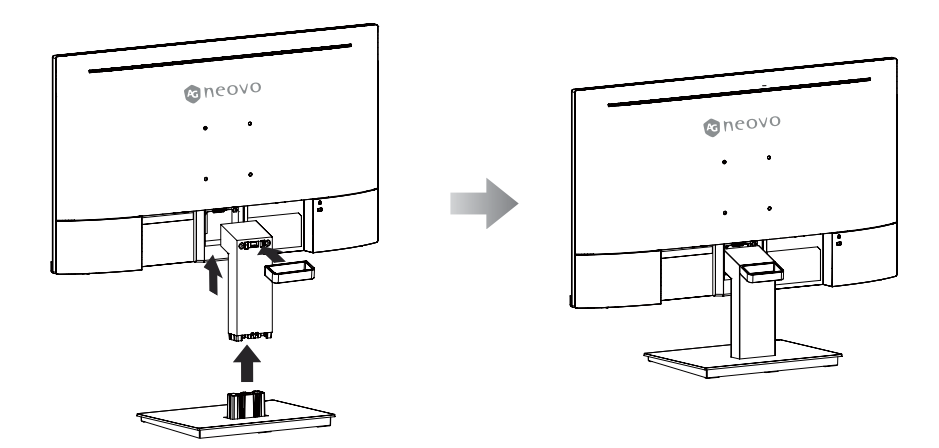

#### **1.2.2 Adjusting the Tilt**

The screen can be adjusted by inclining forward and backward; however, the specific adjustment depends on the specific model of the device. Generally, it may be inclined 5±2°forward and 15±2° backward.

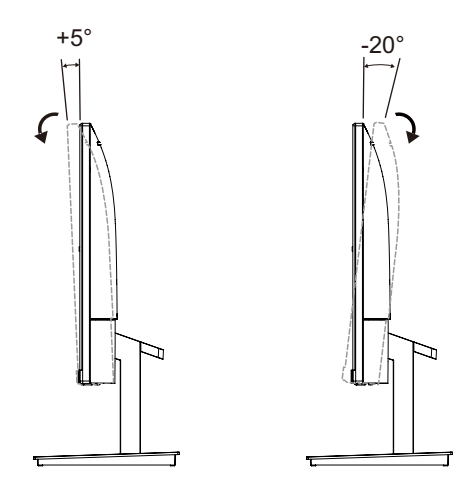

#### <span id="page-9-0"></span>**1.2.3 Wall Mounting**

To wall mount the LCD display, do the following steps:

#### **1. Remove the base stand.**

Detach the base from the base mount.Please refer to page [20.](#page--1-0)

#### **2. Remove the base mount.**

- a. Place the LCD display with the screen side down on a cushioned surface.
- b. Push the release button and detach the stand from the base mount.

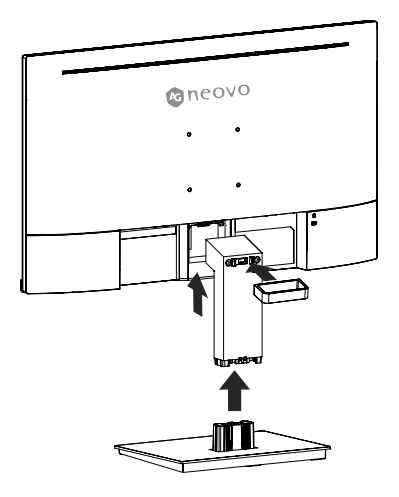

#### **3. Wall mount the LCD display.**

Screw the mounting bracket to the VESA holes at the rear of the LCD display.

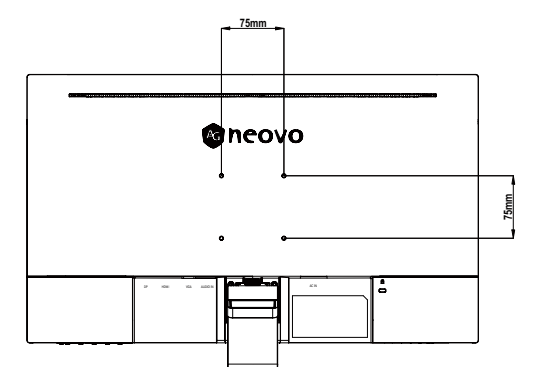

**Note:** *Take measures to prevent the LCD display from falling down and lessen possible injury and damage to the display in case of earthquakes or other disasters.*

- *• Use only the 75 x 75 mm wall mount kit recommended by AG Neovo. All AG Neovo wall mount kits comply with VESA standard.*
- *• Secure the LCD display on a solid wall strong enough to bear its weight.*
- It is suggested to wall mount the LCD display without tilting it facing *downward.*

## <span id="page-10-0"></span>**1.3 Overview**

#### **1.3.1 Front View**

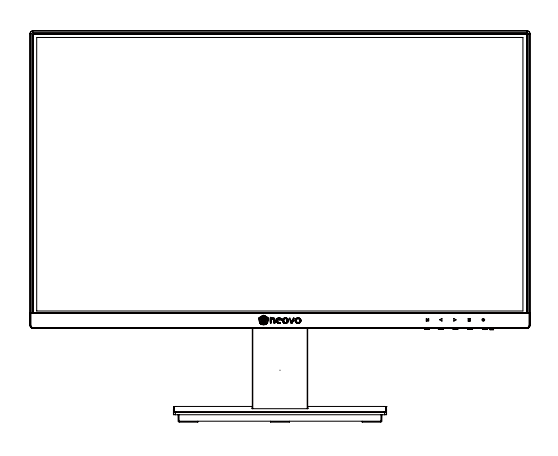

#### **1.3.2 Control Buttons**

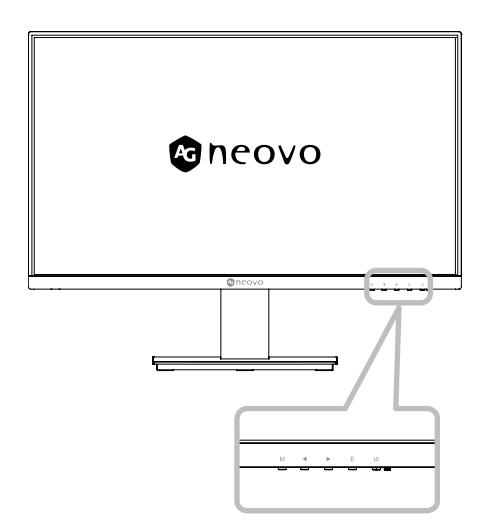

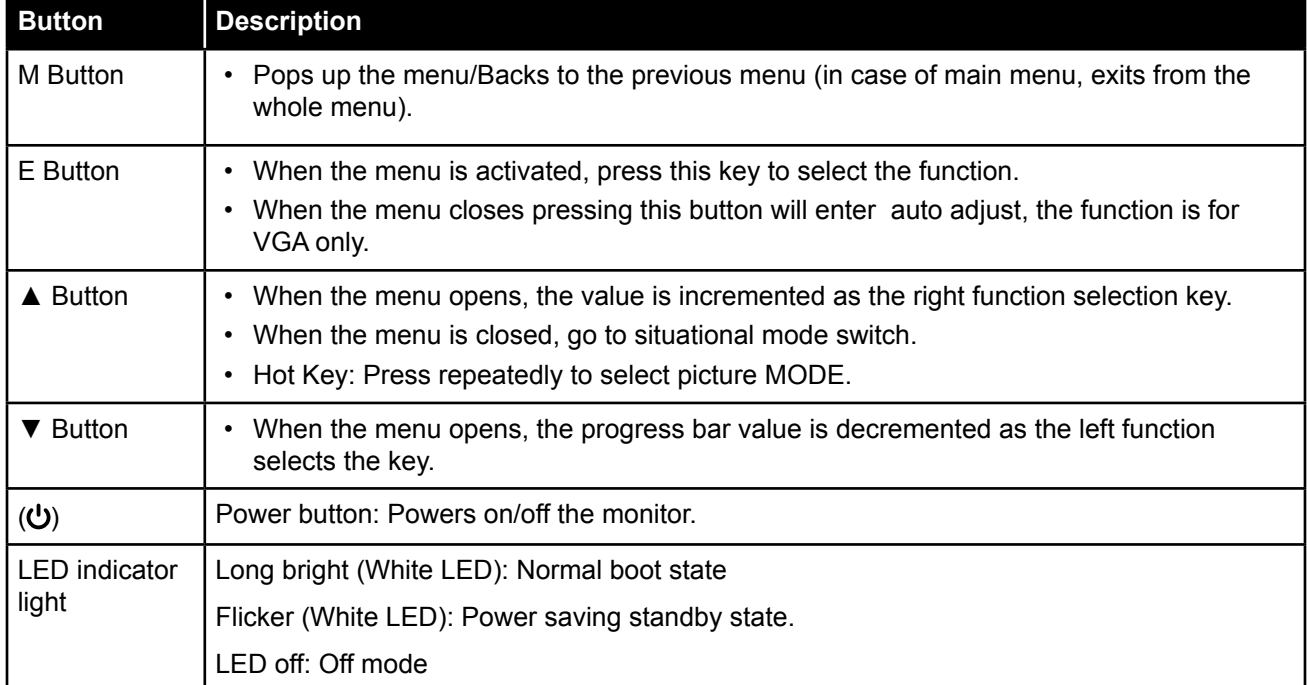

#### <span id="page-11-0"></span>**1.3.3 Rear Vie4**

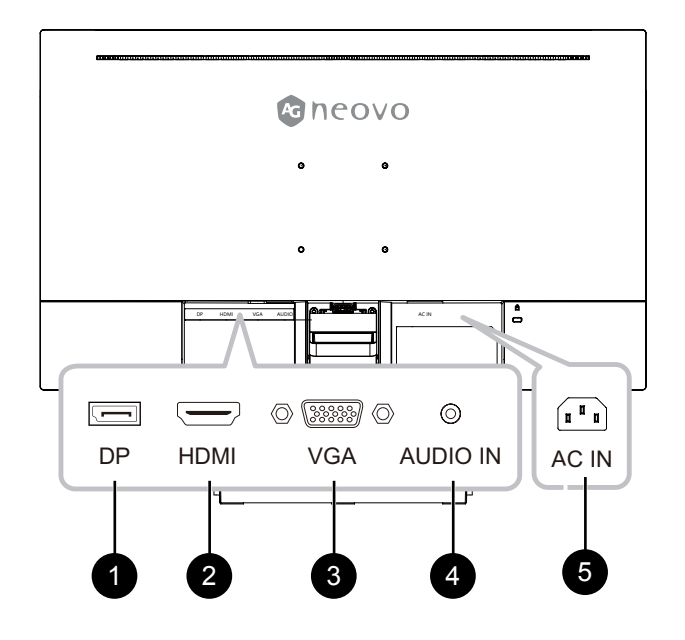

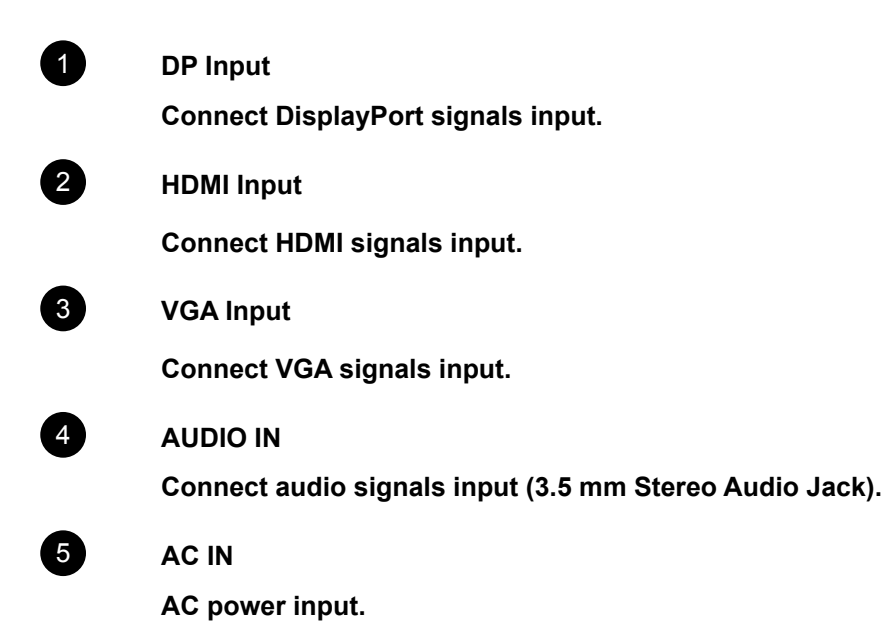

# <span id="page-12-0"></span>**CHAPTER 2: MAKING CONNECTIONS**

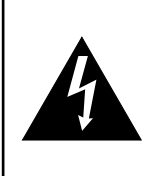

#### **CAUTION:**

Make sure that the LCD display is not connected to the power outlet before making any connections. Connecting cables while the power is ON may cause possible electric shock or personal injury.

### **2.1 Connecting the AC Power**

- **1. Connect the power cord to the AC power input at the rear of the LCD display.**
- **2. Connect the plug to a power outlet or power supply.**

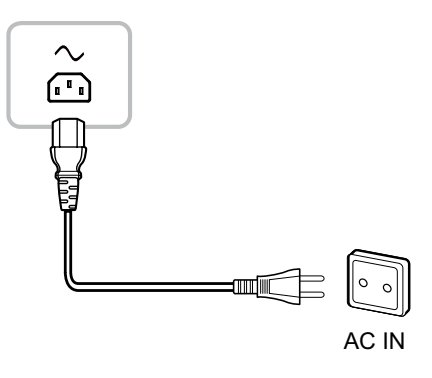

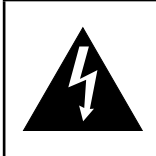

#### **CAUTION:**

When unplugging the power cord, hold the power cord by the plug head. Never pull by the cord.

### **2.2 Connecting Input Source Signals**

Input source signals can be connected with either of the following cables:

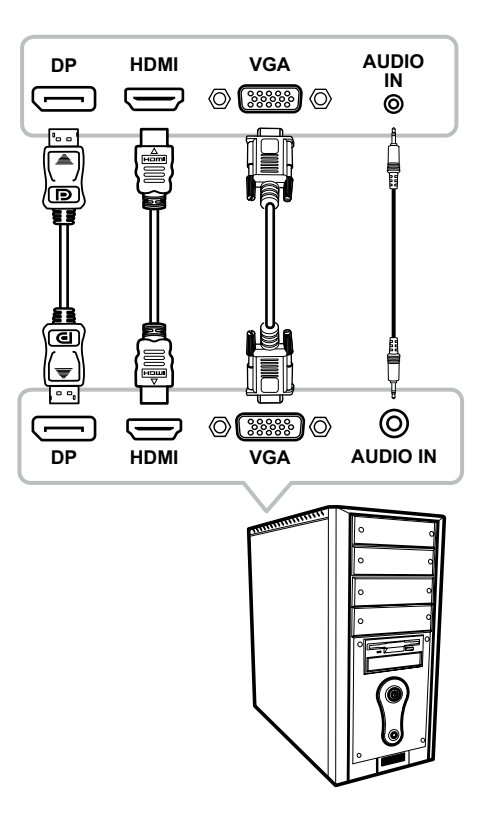

# <span id="page-13-0"></span>**CHAPTER 3: ON SCREEN DISPLAY MENU**

## **3.1 OSD Menu Tree**

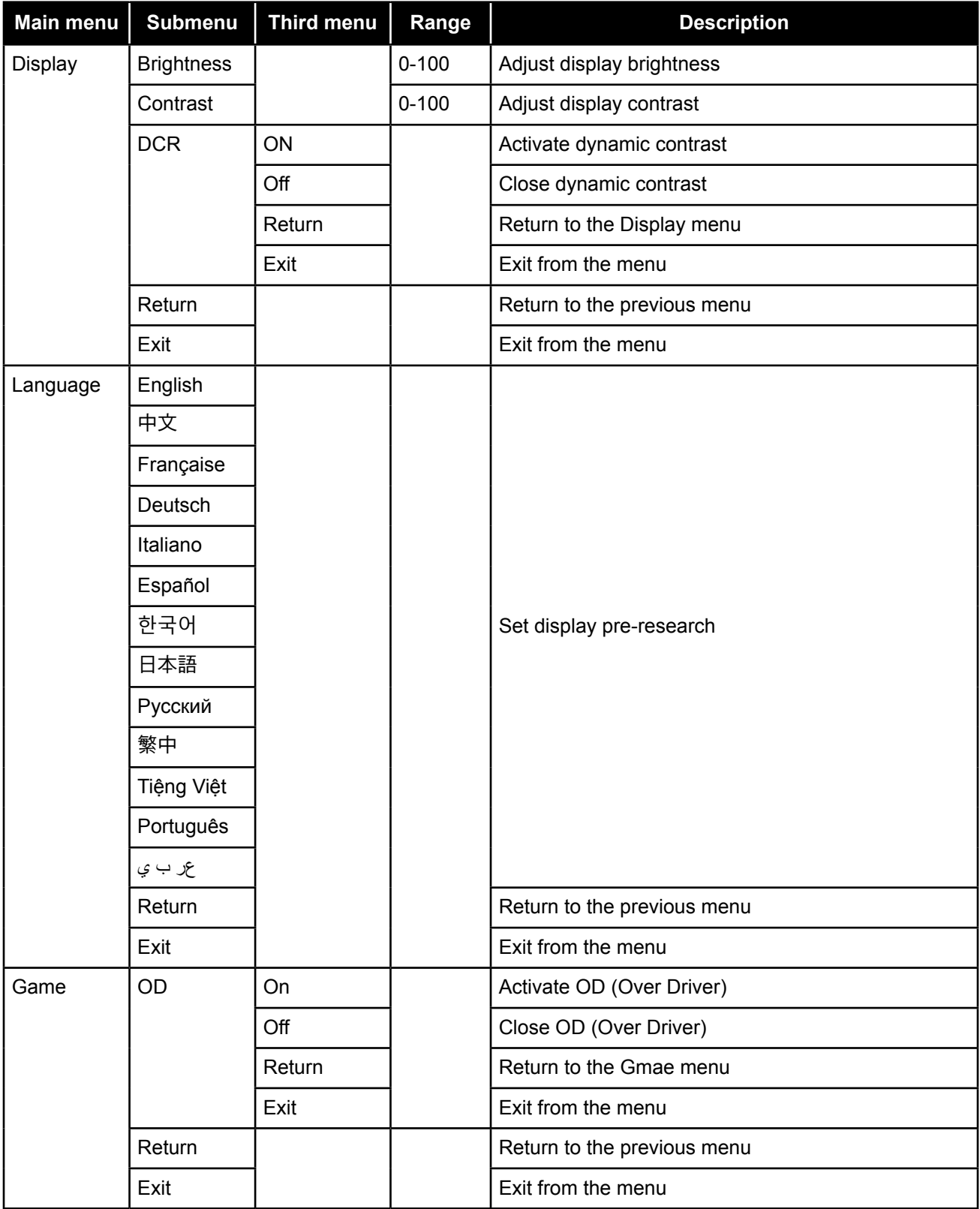

# **ON SCREEN DISPLAY MENU**

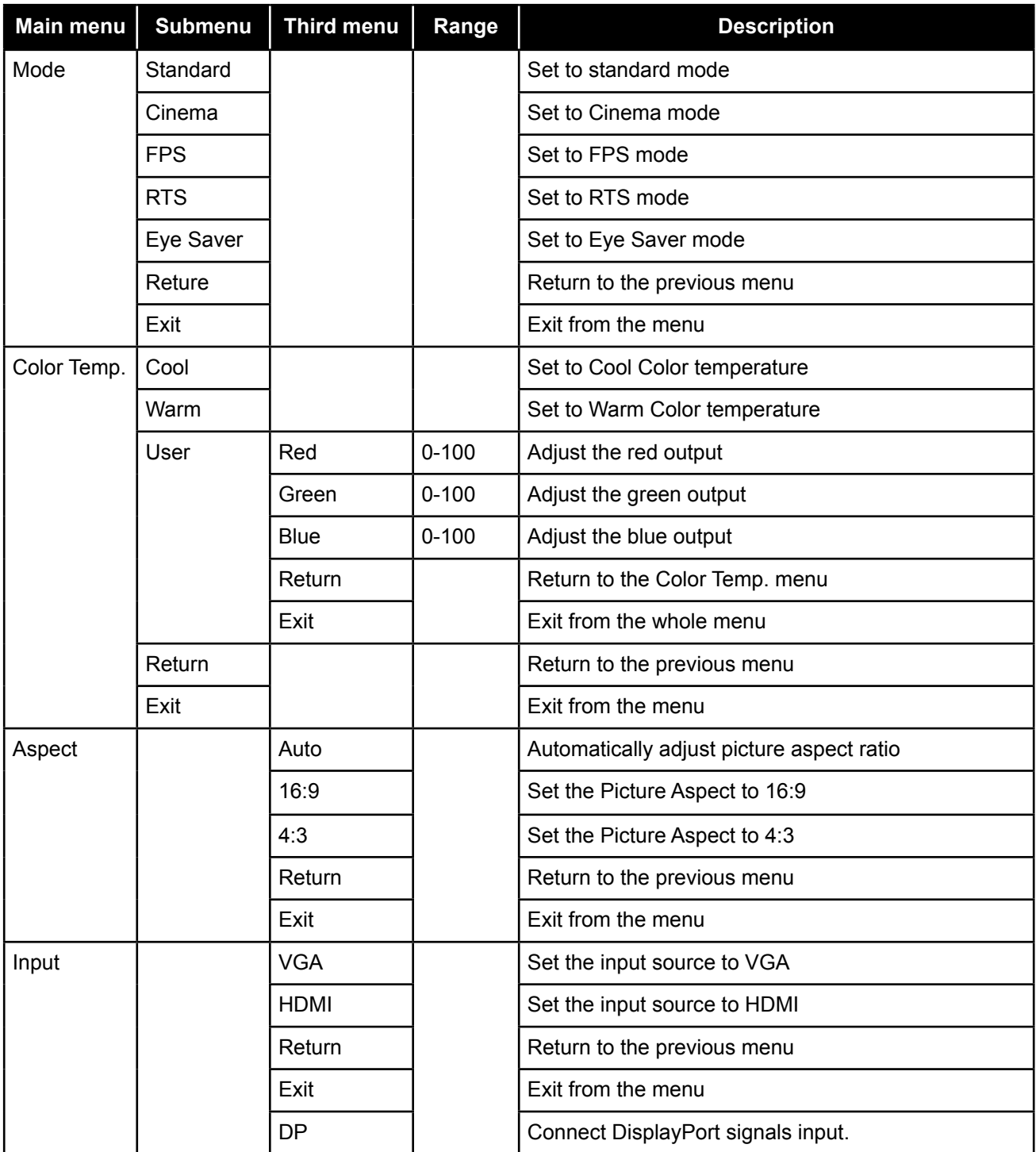

# **ON SCREEN DISPLAY MENU**

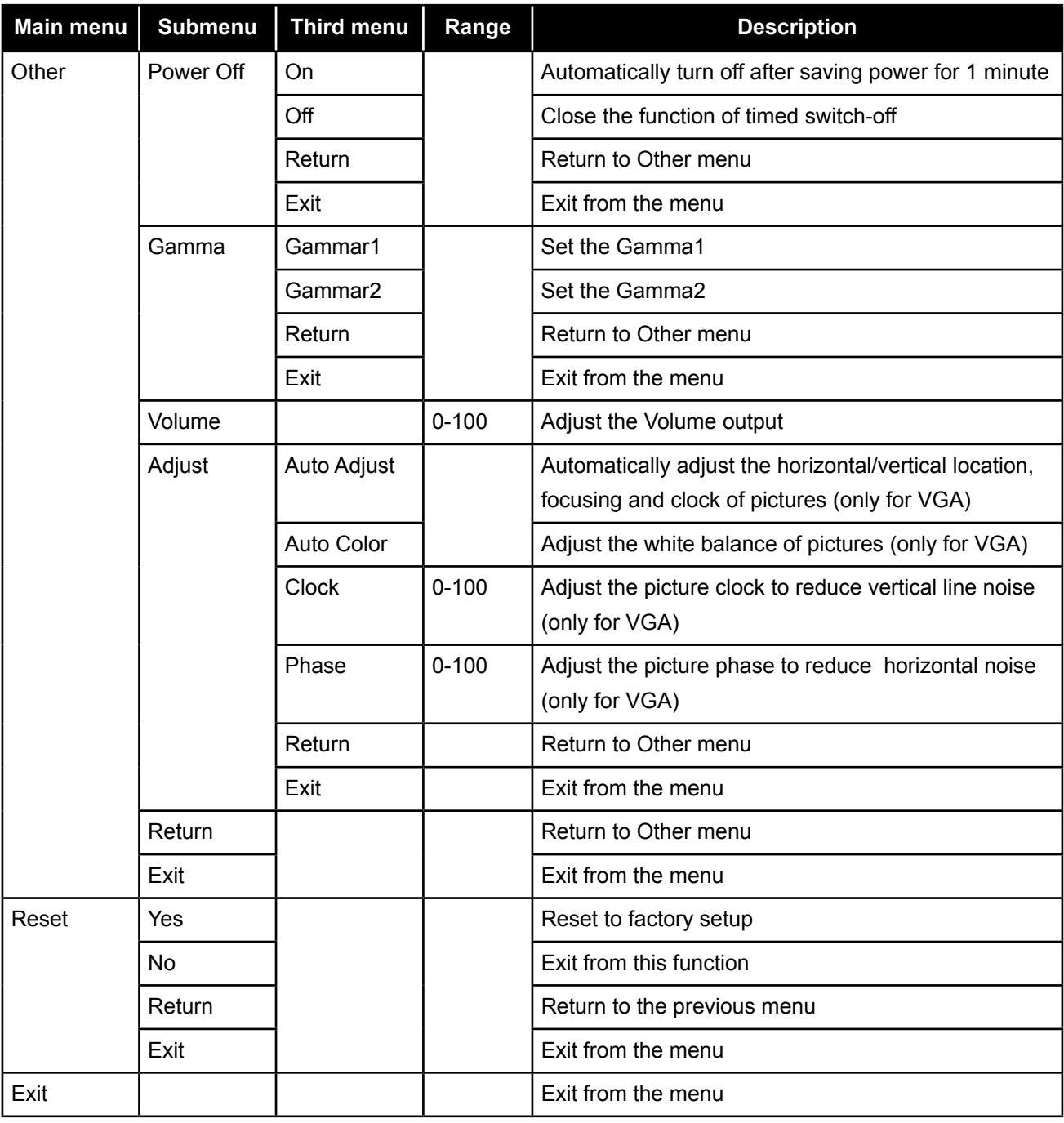

**Note:** *Availability of some menu items depend on the input source signal. If the menu is not available, it is disabled and greyed out.*

# <span id="page-16-0"></span>**CHAPTER 4: ADJUSTING THE LCD DISPLAY**

### **4.1 Colour Setting**

- **1. Press the MENU button to call out the OSD window.**
- **2.** Press the ◀ or ▶ button to select **and press** the MENU button to enter the Colour menu.

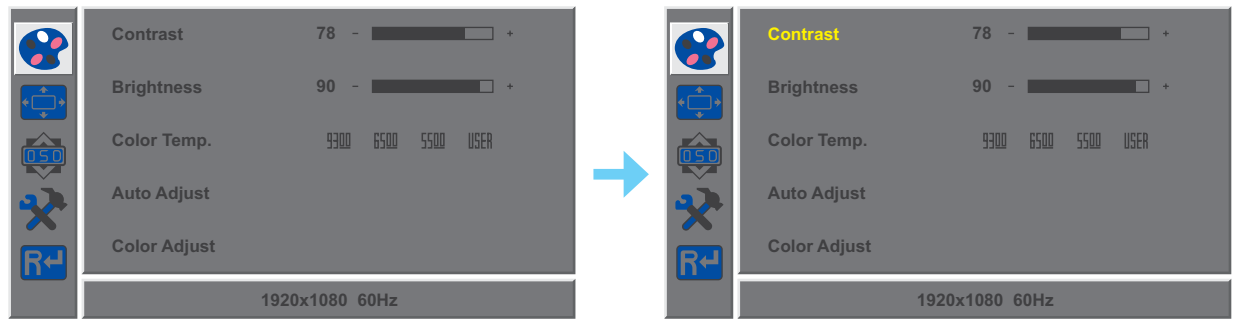

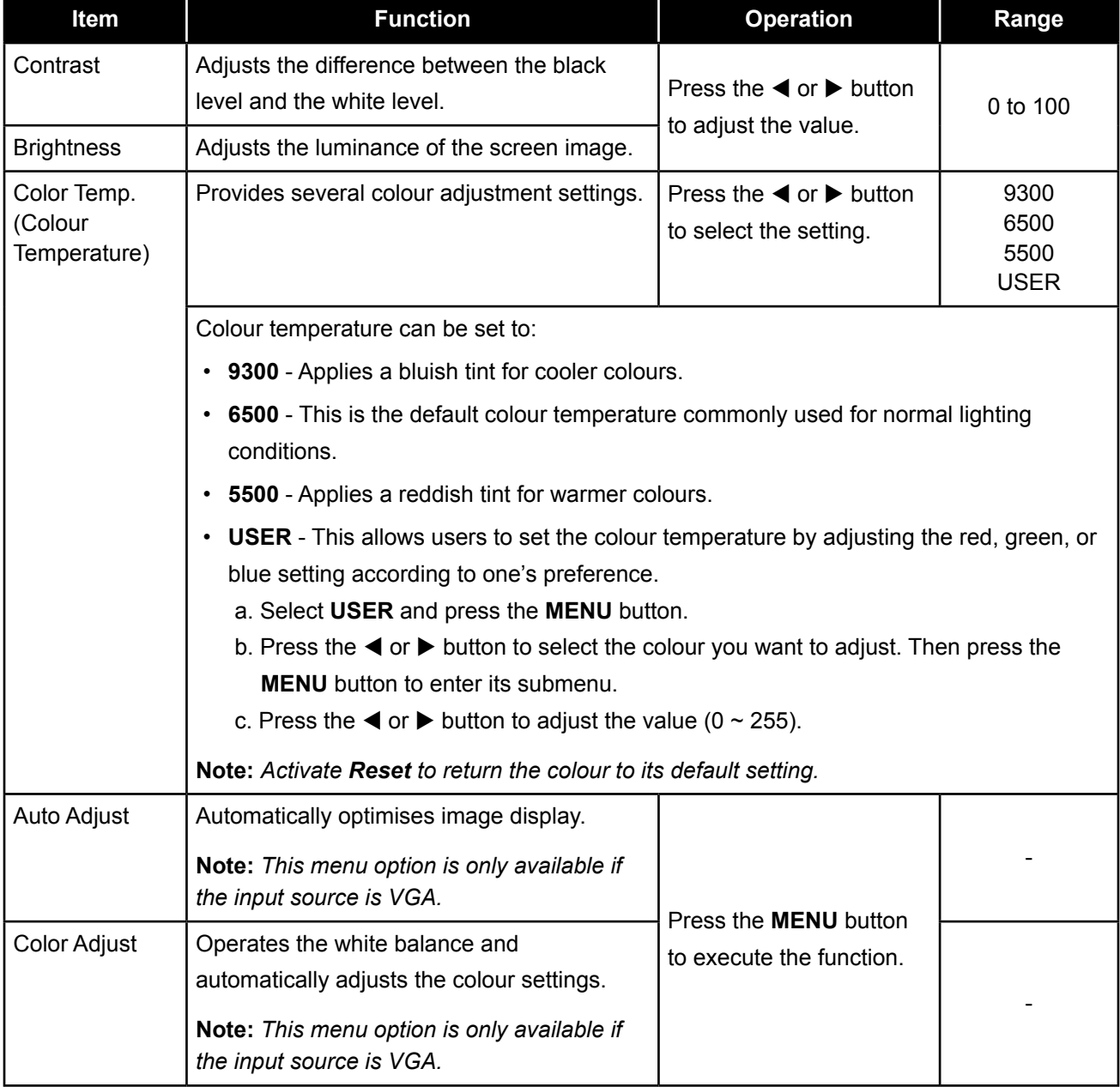

# <span id="page-17-0"></span>**ADJUSTING THE LCD DISPLAY**

### **4.2 Picture Setting**

**Note:** *This menu is only available if the input source is VGA.*

- **1. Press the MENU button to call out the OSD window.**
- **2.** Press the ◀ or ▶ button to select  $\oplus$  and press the MENU button to enter the Picture menu.

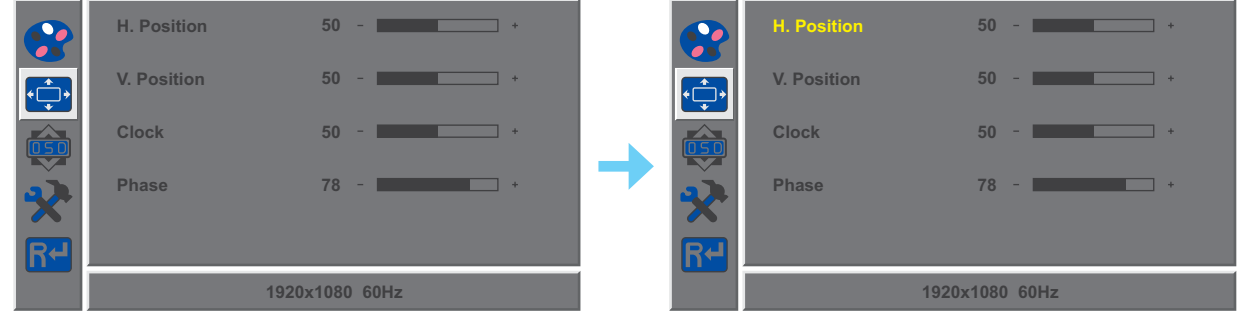

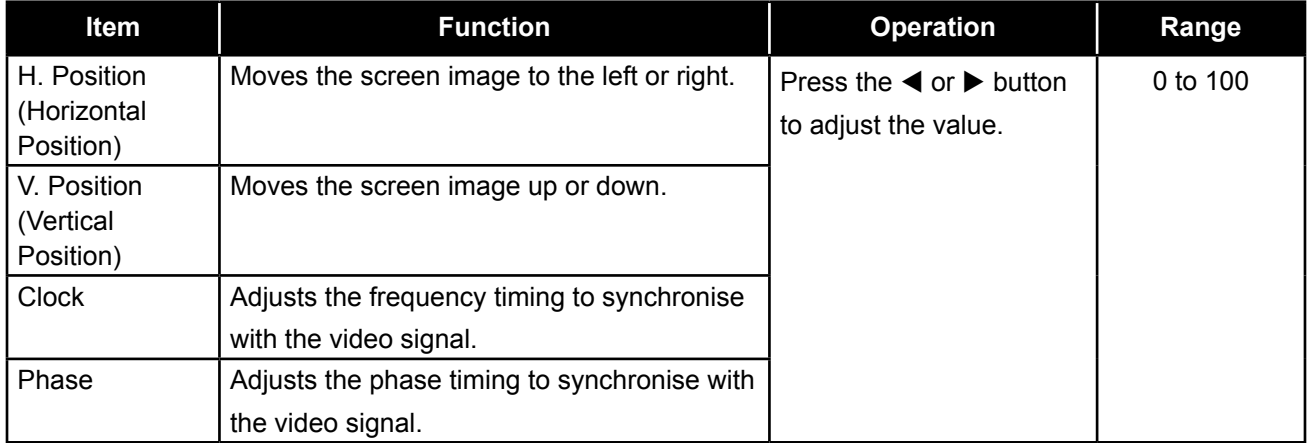

### <span id="page-18-0"></span>**4.3 OSD Setting**

- **1. Press the MENU button to call out the OSD window.**
- **2.** Press the ◀ or ▶ button to select  $\overline{49}$  and press the MENU button to enter the OSD menu.

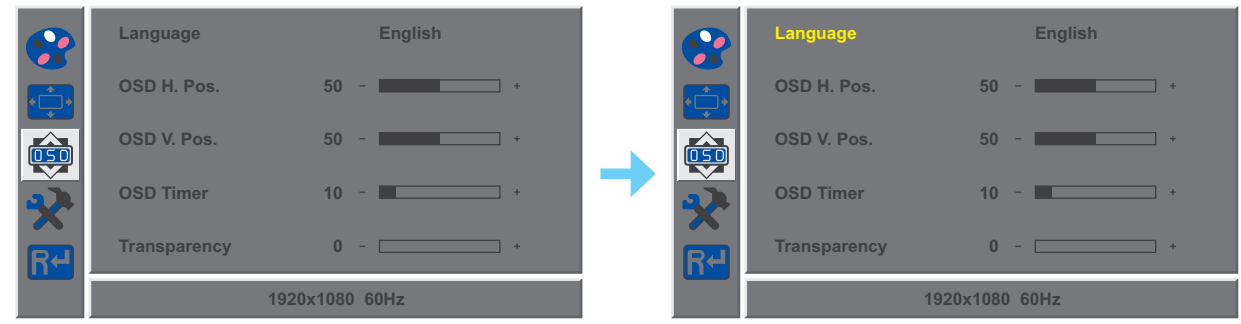

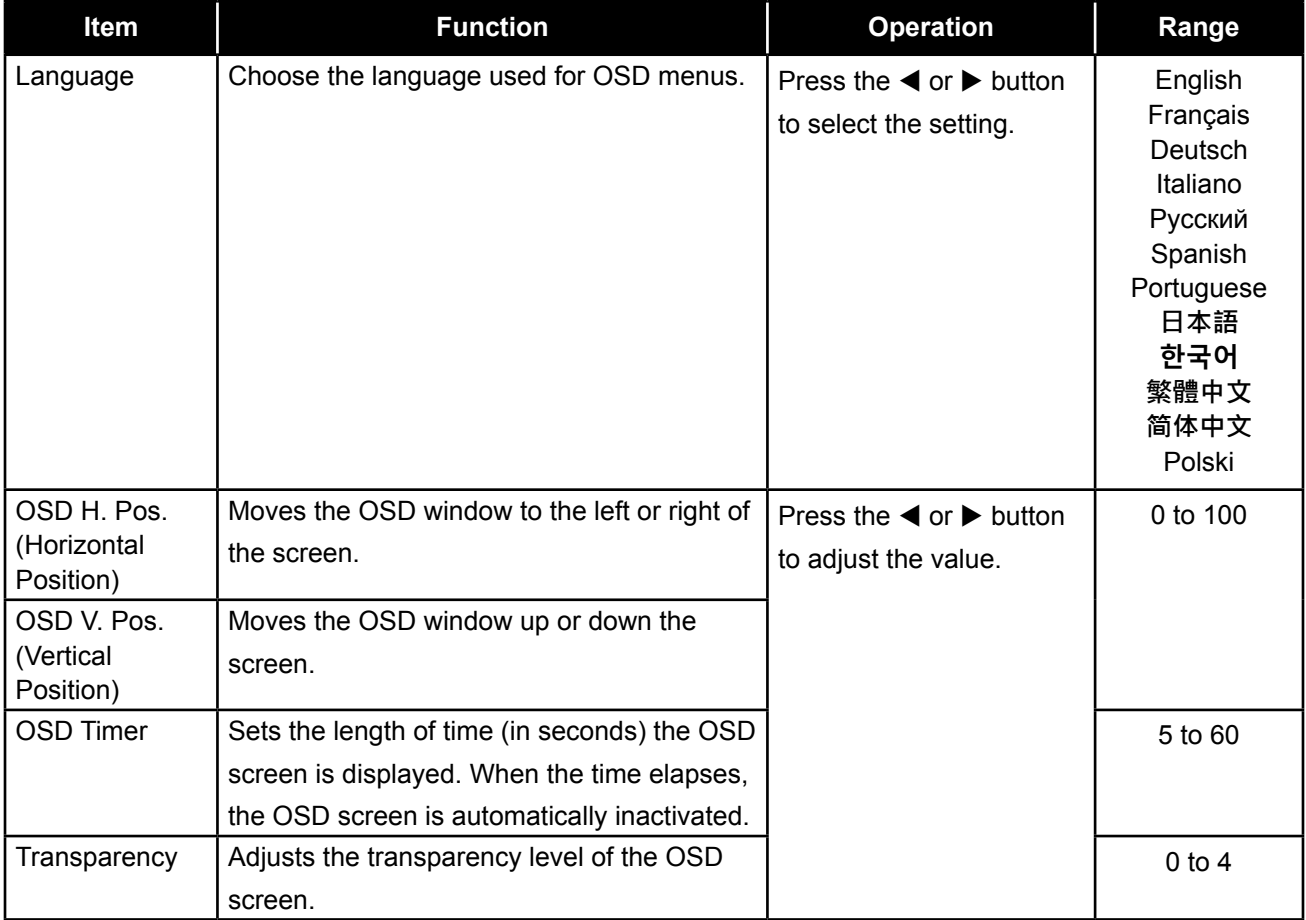

### <span id="page-19-0"></span>**4.4 Other Setting**

- **1. Press the MENU button to call out the OSD window.**
- **2.** Press the ◀ or ▶ button to select ₹ and press the MENU button to enter the Other menu.

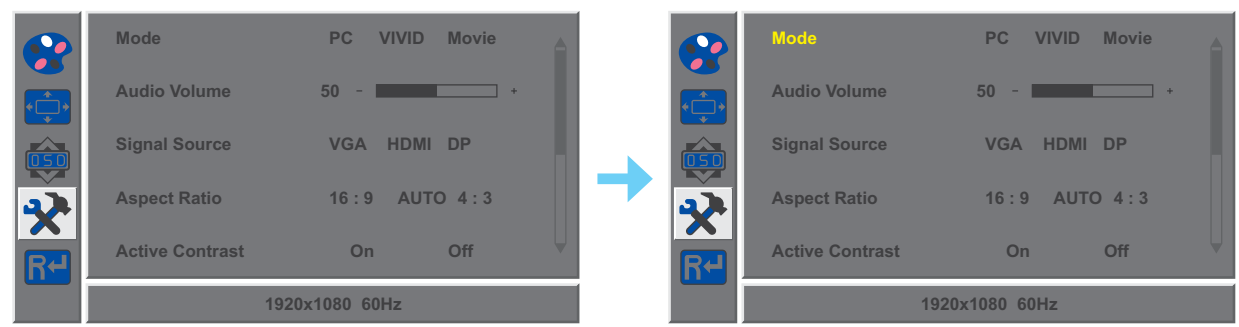

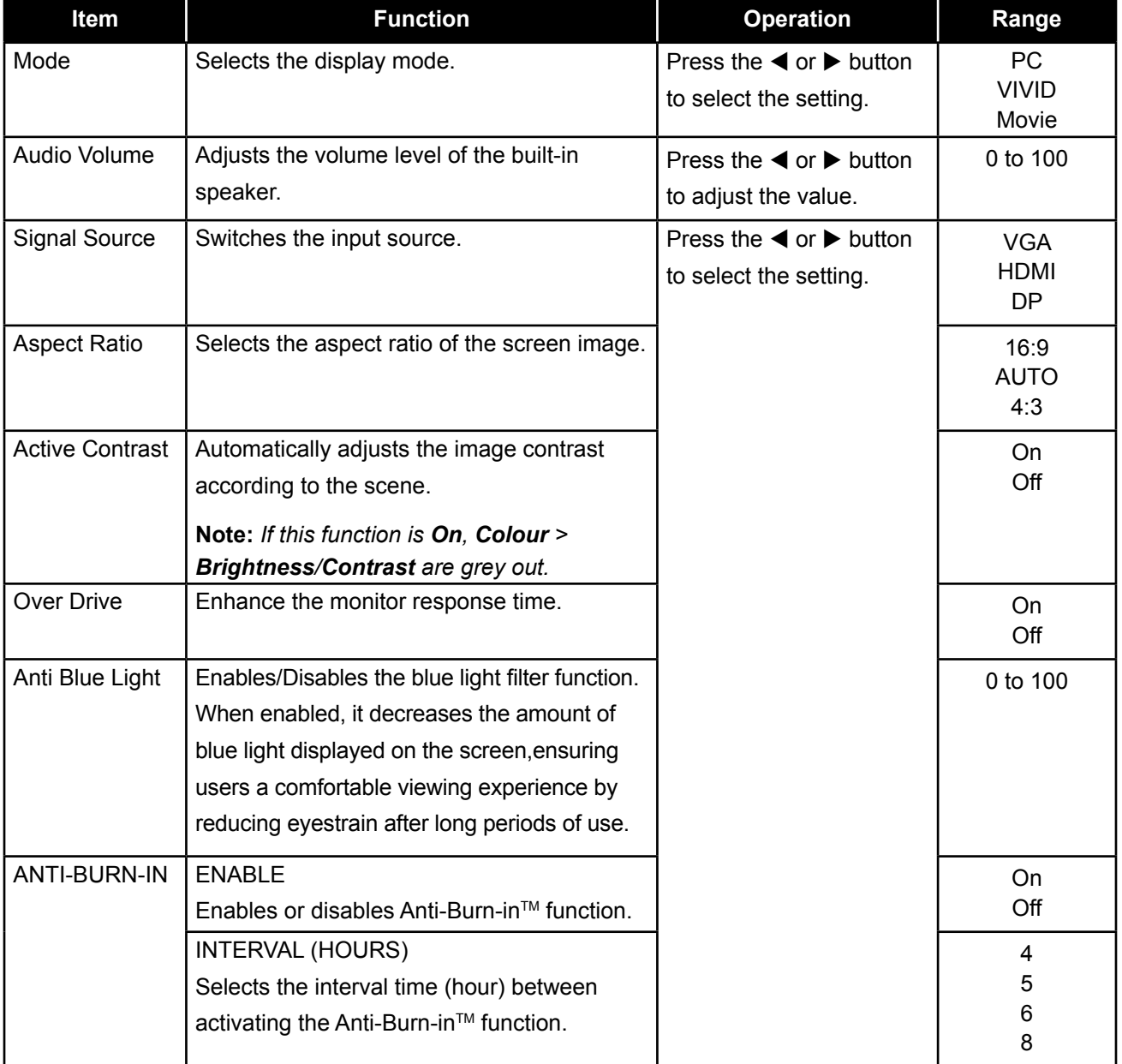

### <span id="page-20-0"></span>**4.5 Reset Setting**

- **1. Press the MENU button to call out the OSD window.**
- **2.** Press the  $\blacktriangleleft$  or  $\blacktriangleright$  button to select  $\boxed{K}$  and press the MENU button to enter the Reset menu.

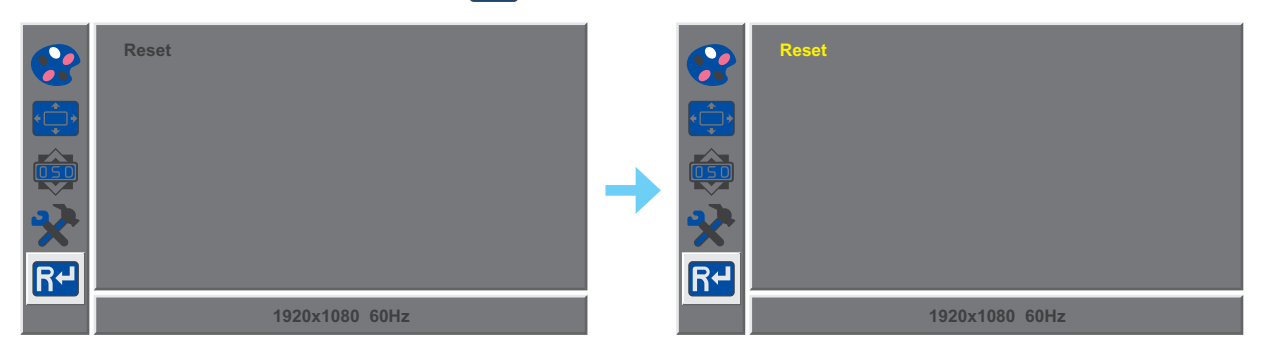

**3. Press the MENU button to restore your device to factory settings.**

# <span id="page-21-0"></span>**CHAPTER 5: APPENDIX**

### **5.1 Warning Messages**

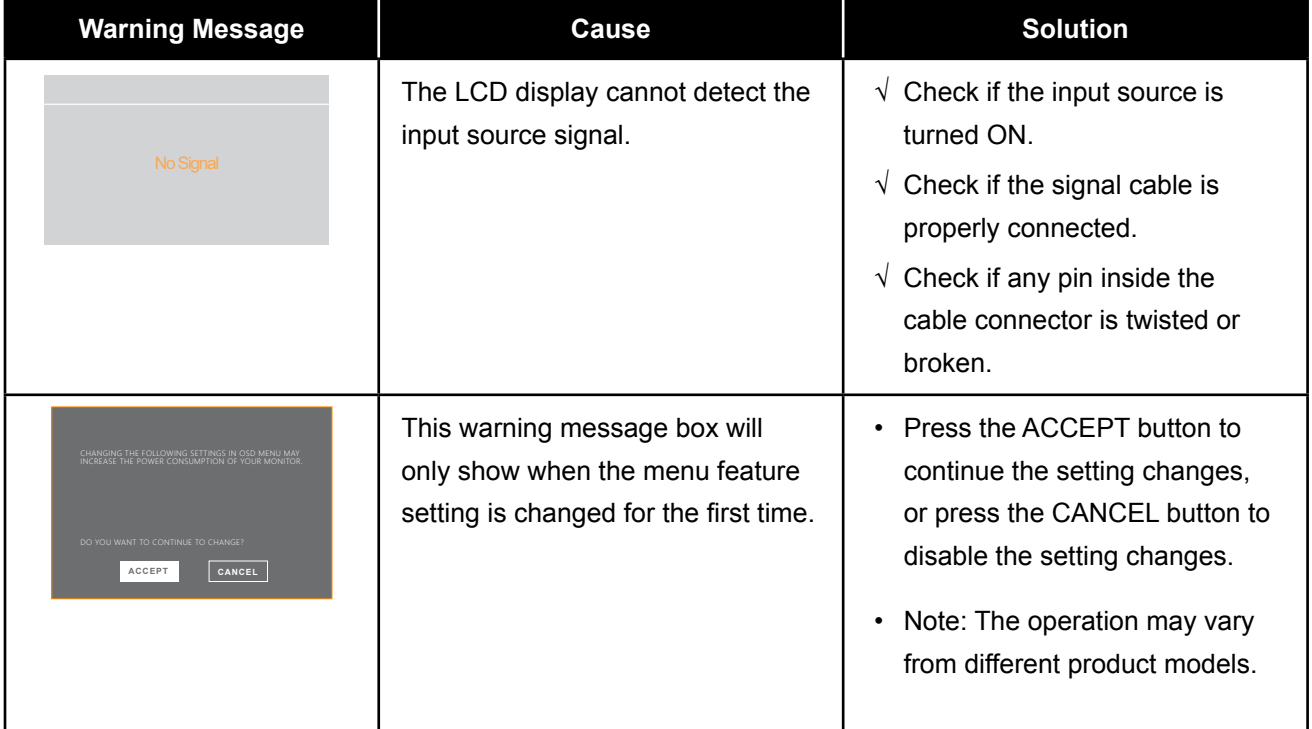

When any of these warning messages appear, check the following items.

# <span id="page-22-0"></span>**APPENDIX**

## **5.2 Troubleshooting**

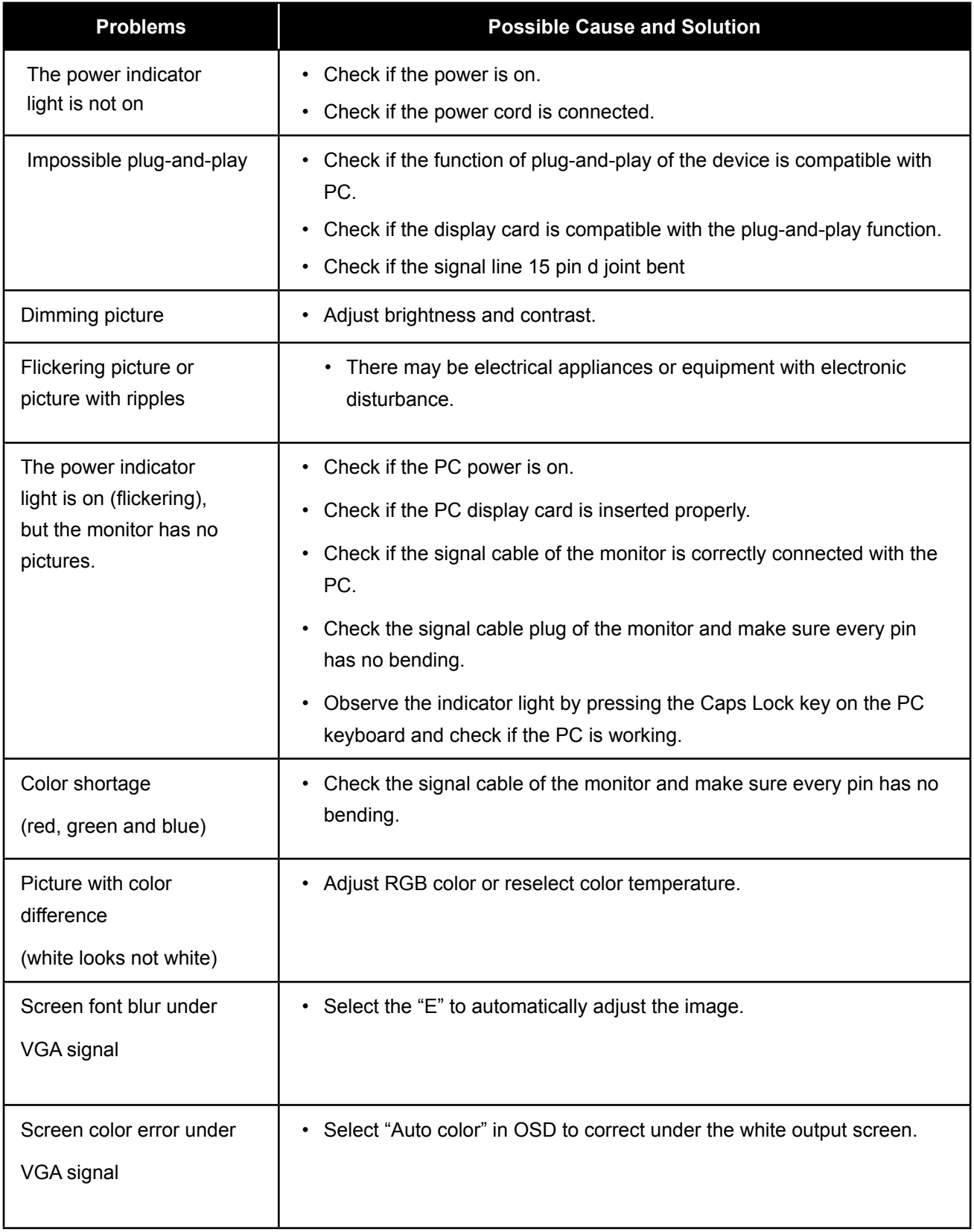

# **CHAPTER 6: SPECIFICATIONS**

## **6.1 Display Specifications**

<span id="page-23-0"></span>**Chapter 6: Specifications**

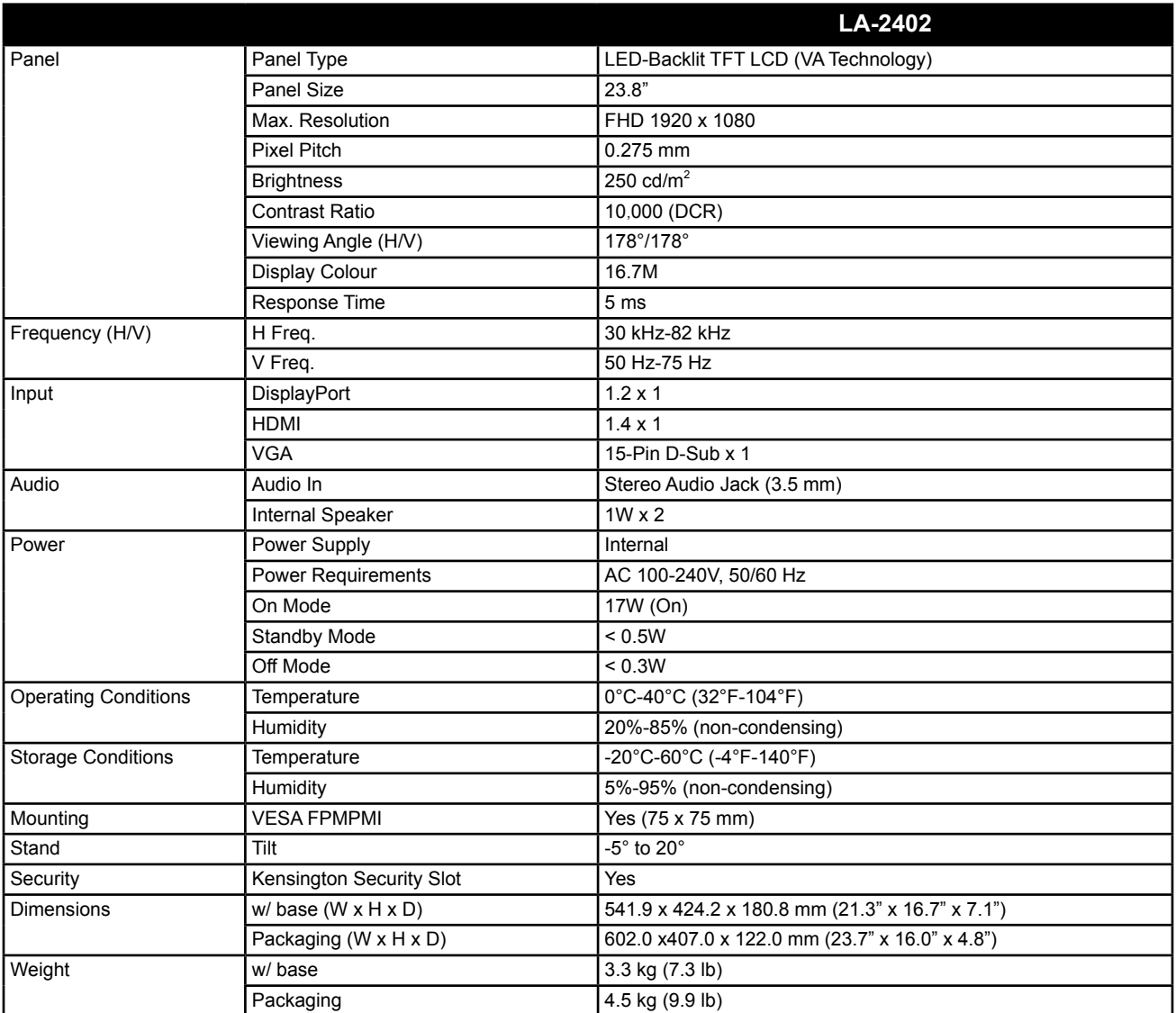

**Note:** *All specifications are subject to change without prior notice.*

# <span id="page-24-0"></span>**SPECIFICATIONS**

### **6.2 Display Dimensions**

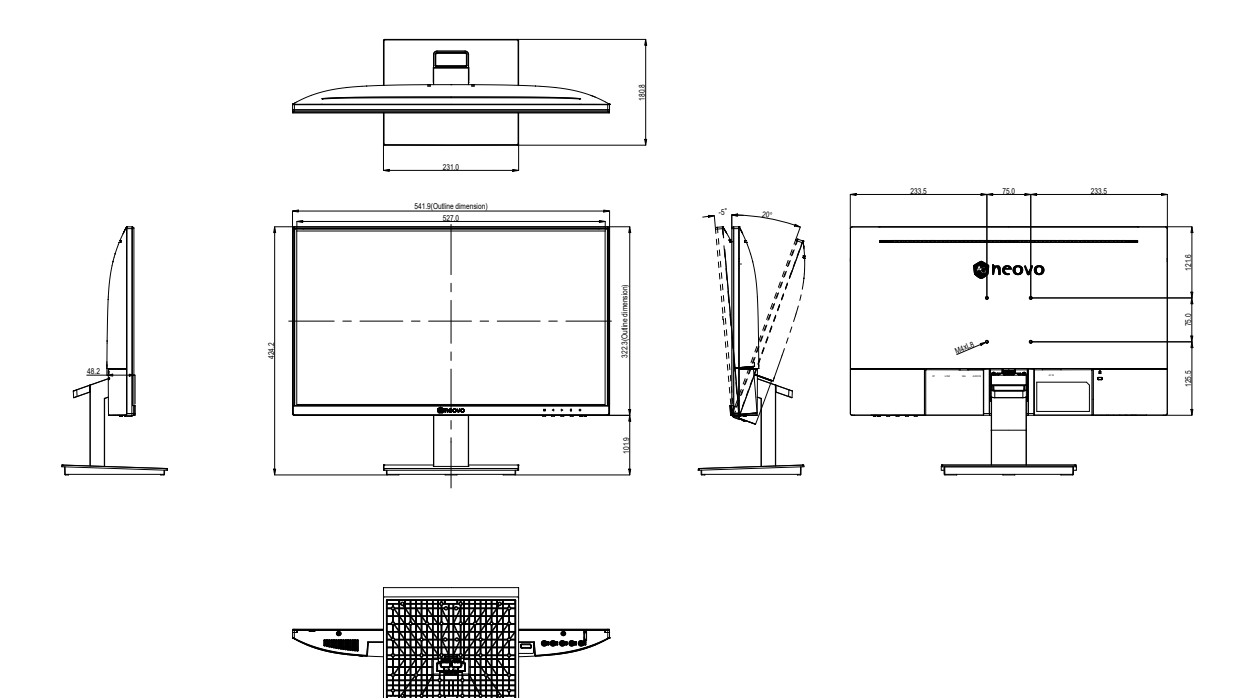

#### **AG Neovo**

Company Address: 5F-1, No. 3-1, Park Street, Nangang District, Taipei, 11503, Taiwan.

Copyright © 2022 AG Neovo. All rights reserved.

LA-2402 Eprel registration number: 1144514 contract the contract of the contract of the LA2420\_UM\_V010